# **Kaskadierende Mischer**

*Zuletzt aktualisiert am 25. März 2020*

*Mike Shellim 08. Mai 2015 Link: [https://rc-soar.com/opentx/setups/gvars\\_highmix/highmix.htm](https://rc-soar.com/opentx/setups/gvars_highmix/highmix.htm)*

*Übersetzung: Translate.Google + Fortunat Werner 25. November 2020*

## **1. Einleitung**

Cascading (oder *Verkettung)* ist eine großartige Technik für komplexe Modelle. Es vermeidet unnötiges Verdoppeln von Mischern, vereinfacht die Justierung und fördert dadurch elegante, hierarchische Schemata. Das Verfahren ist besonders nützlich für F3X-Segelflugzeuge.

## **1.1 Was ist Kaskadierung?**

Als Kaskadierung beschreiben wir: Wenn der Ausgang eines Kanals als Eingang für einen anderen Kanal verwendet wird. Hier ist ein triviales Beispiel:

CH1 wird vom Drehknopf S1 (Poti S1) angesteuert, und der Ausgang von CH1 wird zu CH2 kaskadiert:

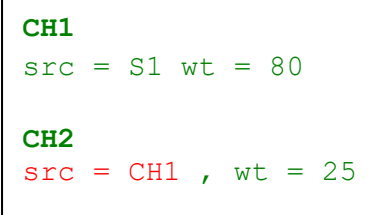

Die Ausgabe von CH2 variiert, wenn CH1, durch Variierung von S1, variiert

Die Gewichte kaskadieren durch Multiplikation, also CH2 = CH1 \* 25% =  $S1 * 80% * 25% = S1 * 20%$ .

Wenn also S1 zwischen seinen Endanschlägen hin- und hergedreht wird:

- Die Ausgabe von CH1 variiert zwischen -80 und +80
- Die Ausgabe von CH2 variiert zwischen -20 und +20

#### **1.2 Der Operator MULT**

Eine weitere Funktion, die ähnlich dem Kaskadieren wirkt, ist der MULT-Operator. Der MULT-Operator wird verwendet, um Mischungen *innerhalb desselben Kanals* zu multiplizieren.

```
CH1
src = RS, wt = 100src = S1, wt = 100, Multiplex = MULT
```
In dem Beispiel ist CH1 =  $(100\% * RS) * (100\% * S1) = RS * S1$ 

Genauer gesagt, die MULT Linie wird mit dem *Ergebnis* von *allen über ihr liegenden Linien* multipliziert. Weitere Informationen zu den Operatoren ADD, MULT und REPL finden Sie unter [Schlüsselkonzepte](https://rc-soar.com/opentx/FW_Schlusselkonzepte.pdf) .

### **2. Beispiel: Snapflap** (Mischen von Höhenruder zu Wölbklappen)

Okay, mal sehen, wie Kaskadierung in der Praxis funktioniert. Wir werden das Beispiel des Mischens von Höhenruder zu den Wölklappen verwenden, auch als "Snapflap" (Schnappklappe) bekannt. Wir addieren 35% des Höhenruder-Werts zu den beiden Klappenkanälen.

#### **2.1 Snapflap auf die alte Art**

Hier ist zunächst der "Brute Force"-Ansatz ohne Kaskadierung:

```
CH3 (rechte Klappe)
Src = Ele, Gewicht = 35
...
CH4 (linke Klappe)
Src = Ele, Gewicht = 35
...
```
Dies funktioniert, es gibt jedoch einen Nachteil: Um die Größe der Snapflap anzupassen, sind zwei identische Anpassungen erforderlich, eine in jedem Kanal.

#### **2.2 Snapflap mit einer kaskadierenden Mischung**

Lassen Sie uns den Ansatz ändern. Den Snapflap-Mix verarbeiten wir isoliert in CH10 und kaskadieren die Ausgabe auf die einzelnen Flap-Servos:

```
CH10 (Snapflap)
Src = Ele, Gewicht = 35
CH3 (rechte Klappe)
Src = CH10, Gewicht = 100
CH4 (linke Klappe)
Src = CH10, Gewicht = 100
```
Woohoo! CH10 bietet jetzt einen einzigen Einstellpunkt für beide Klappen.

Es wird empfohlen, die Gewichte in CH3 und CH4 auf 100% zurückzusetzen (denken Sie daran, dass die Gewichte von OpenTx durch die Kaskade kumulativ multipliziert werden).

Anlenkungen sind niemals perfekt! Um gleiche Auslenkungen auf der linken und rechten Seite zu erreichen, müssen die Servos [kalibriert werden](https://rc-soar.com/opentx/setups/calib/calibration.htm) . In diesem Beispiel wird ein kalibrierter Aufbau angenommen.

```
CH10 (Snapflap)
Src = Ele, Gewicht = 35
CH1 (rechtes Querruder)
Src = CH10, Gewicht = 100
CH2 (linkes Querruder)
Src = CH10, Gewicht = 100
CH3 (rechte Klappe)
Src = CH10, Gewicht = 100
CH4 (linke Klappe)
Src = CH10, Gewicht = 100
```
Erweitern wir die Snapflap auf die Querruder:

Das wird funktionieren, aber es gibt eine Einschränkung: CH10 steuert sowohl Klappen als auch Querruder ohne Unterschied. In der Praxis wollen wir immer separate Anpassungen, da Klappen- und Querruderanlenkungen fast immer unterschiedliche Geometrien haben. Wir tun dies, indem wir den Querrudern eine

```
CH10 (Snapflap -> Klappen)
Src = Ele, Gewicht = 35
CH11 (Snapflap -> Querruder)
Src = Ele, Gewicht = 15
CH1 (rechtes Querruder)
Src = CH11 , Gewicht = 100
CH2 (linkes Querruder)
Src = CH11 , Gewicht = 100
CH3 (rechte Klappe)
Src = CH10, Gewicht = 100
CH4 (linke Klappe)
Src = CH10, Gewicht = 100
```
separate Mischer-Zeile (CH11) zuweisen:

Also jetzt,

- Um die Klappen einzustellen, ändern wir das Gewicht in CH10.
- Um die Querruder einzustellen, ändern wir das Gewicht in CH11.

### **2.4 Hinzufügen eines globalen Snapflap-Einstellers**

Angenommen, wir möchten im Flug die *gesamten Einstellungen der Snapflap* anpassen können. Wir beginnen mit einer quasi "Lautstärkeregelung" basierend auf dem Regler S1:

```
CH20 (globaler Snapflap-Einsteller)
Src = S1, Gewicht = 50, Offset = 50
```
Der Ausgang von CH20 variiert von 0 bis 100%, wenn S1 im Uhrzeigersinn gedreht wird - genau das, was wir wollen. Um dies als globalen Einsteller zu verwenden, kaskadieren wir die Ausgabe auf CH10 und CH11.

```
CH20 (globaler Snapflap-Einsteller)
Src = S1, Gewicht = 50, Offset = 50
CH10 (Snapflap-> Klappen)
Src = Ele, Gewicht = 35
MULT: Src = CH20
CH11 (Snapflap-> Querruder)
Src = Ele, wt = 15
MULT: Src = CH20
CH1 (rechtes Querruder)
Src = CH11, Gewicht = 100
CH2 (linkes Querruder)
Src = CH11, Gewicht = 100
CH3 (rechte Klappe)
Src = CH10, Gewicht = 100
CH4 (linke Klappe)
Src = CH10, Gewicht = 100
```
Der MULT-Operator multipliziert die globale Anpassung (ab CH20) mit den lokalen Anpassungen von 35% (Klappen) und 15% (Querruder). (Ohne den MULT-Operator würden die lokalen und globalen Anpassungen dazu addiert (ADD), was natürlich nicht das ist, was wir wollen).

Nehmen Sie CH10, welcher den Snapflap-Mix zu den Klappen steuert:

CH10 = CH20  $*$  Ele  $*$  35% = Ele  $*$  S1 (0-100%)  $*$  35%.

Durch Drehen des globalen Einstellers (S1) wird der Snapflap-Mix zwischen 0% und 35% variiert. Gleichzeitig variiert der Bereich für die Querruder von 0-15%.

Jetzt verwenden wir die lokalen Anpassungen, um den Hub einzustellen, und den globalen Einsteller, um die Schnappklappe im Flug abzustimmen.

#### **2.5 Die Funktion MULT quasi nach oben schweben lassen**

Der nächste Vereinfachungsschritt besteht darin, den Höhenruder-Eingang in die globale Einstelllinie zu verschieben:

```
CH20 (globaler Snapflap-Einsteller)
Src = S1, Gewicht = 50, Offset = 50
MULT: Src = Ele, wt = 100
CH10 (Klappen)
Src = CH20, Gewicht = 35
CH11 (Querruder)
Src = CH2O, Gewicht = 15
CH1 (rechtes Querruder)
Src = CH11, Gewicht = 100
CH2 (linkes Querruder)
Src = CH11, Gewicht = 100
CH3 (rechte Klappe)
Src = CH10, Gewicht = 100
CH4 (linke Klappe)
Src = CH10, Gewicht = 100
```
Das Ergebnis ist genau das gleiche wie zuvor, aber das Isolieren der MULT-Linie in der obersten Ebene erleichtert das Hinzufügen zusätzlicher Mischungen.

## **3. Erweitern Sie das Schema**

Angenommen, wir möchten eine Wölbungsmischung hinzufügen, die vom Schieberegler LS gesteuert wird. Querruder und Klappen sind betroffen, und wir haben einen globalen Einsteller (S2).

Wir können dies mit ähnlichem Code wie Snapflap tun:

```
CH21 (globaler Wölbungseinsteller)
Src = S2, Gewicht = 50, Offset = 50
MULT: Src = LS, wt = 100
CH20 (globaler Snapflap-Einsteller)
Src = S1, Gewicht = 50, Offset = 50
MULT Src = Ele, wt = 100
CH10 (Klappenmischungen)
Src = CH21, Gewicht = 20 - Wölb
Src = CH20, Gewicht = 35 - Snapflap
CH11 (Querrudermischungen)
Src = CH21, Gewicht = 7 - Wölb
Src = CH20, Gewicht = 15 - Snapflap
CH1 (rechtes Querruder)
Src = CH11, Gewicht = 100
CH2 (linkes Querruder)
Src = CH11, Gewicht = 100
CH3 (rechte Klappe)
Src = CH10, Gewicht = 100
CH4 (linke Klappe)
Src = CH10, Gewicht = 100
```
Jetzt *regelt* CH10 die Wölbungs- und Snapflap-Mischungen. Beachten Sie die geringe Anzahl der erforderlichen Änderungen!

In der Praxis sind Snapflap und Camber (Wölbung) in verschiedenen Flugmodi aktiv. Wir können dies erreichen, indem wir einen Flugmodusfilter wie folgt anwenden:

```
CH21 (globaler Wölbungseinsteller)
Src = S2, Gewicht = 50, Offset = 50 , Flugmodus = "thermisch"
MULT: Src = LS, wt = 100
CH20 (Global Snapflap Adjuster)
Src = S1, Gewicht = 50, Offset = 50 , Flugmodus = 'Geschwindigkeit'
MULT: Src = Ele, wt = 100
...
...
```
Wie funktioniert das? Denken Sie daran, dass ein Mix, der nicht ausgewählt ist, ignoriert wird, als wäre er nicht vorhanden (dies ist *nicht* dasselbe, wenn der Mix aktiv ist und Null zurückgibt!).

**CH21 (globaler Wölbungseinsteller)** *MULT: Src = LS, wt = 100*

Wenn also ein anderer Flugmod als "thermisch" ausgewählt ist, entspricht CH21:

MULT wird auf das Ergebnis aller darüber liegenden Mischer angewendet. In diesem Fall befinden sich oben keine aktiven Zeilen, sodass das Ergebnis aller obigen Zeilen Null ist. Der Wert von CH21 ist daher Null, sodass die Wölbung Null ist.

### **4. Finale Optimierung: Verwenden eines GVAR**

Eine letzte Änderung besteht darin, die lokalen Anpassungen (CH10, CH11) in eine GVAR zu integrieren.

```
...
CH10 (Klappen)
Src = CH20, wt = GV1
CH11 (Querruder)
Src = CH20, wt = GV2
...
```
Dies bietet einige Vorteile:

- GVARs sind flugmodusabhängig, sodass wir je nach Flugmodus unterschiedliche lokale Einstellungen vornehmen können – und das ohne zusätzliche Mischer-Zeilen.
- Es verschiebt die Einstellungen vom Mixer-Menü in das benutzerfreundlichere GVAR-Menü.

### **5. Einschränkungen der Kaskadierung**

Beim Kaskadieren sind einige Regeln und Einschränkungen zu beachten.

In CH10 und CH11 oben haben die Wölbe- und Snapflap-Eingänge die gleiche "Richtwirkung": Sie bewegen die Steuerflächen auf ähnliche Weise.

Angenommen, wir wollten eine Querruderfunktion ('Flapperon') kombinieren. Querruder hat eine andere Richtung als Wölbung und Snapflap, daher können wir es nicht einfach zu CH10 und CH11 addieren. Stattdessen müssten wir zusätzliche Hilfskanäle definieren. Ein weiterer komplizierender Faktor ist das Differezieren - dies muss auf der Ebene der einzelnen Servos erfolgen.

Für weitere Informationen würde ich empfehlen, einen Blick auf meine F3X-Vorlagen zu werfen, insbesondere auf die XLS-Referenzdokumentation, die sowohl das Schema als auch die Anmerkungen enthält.

## **6. Hierarchische Schemata**

In dem Schema, das wir in diesem Artikel entwickelt haben, werden Sie feststellen, dass es drei verschiedene Ebenen gibt:

- **Obere Schicht:** globale Einsteller CH20 und CH21. Sie sind zu den ...
- **Mittlere Schicht** : lokale Einsteller CH10, CH11. Diese betreffen paarweise Querruder und Klappen*.* Die Ausgänge sind kaskadiert zu ...
- **Servo - Schicht** ... CH1,2,3 & 4, die einzelnen Servokanäle.

Die Kaskadierung kann auf andere Mischungen wie Reflex- und Butterfly-Stellungen ausgedehnt werden. Das Ergebnis ist eine Hierarchie von Mischern, die von Quellen und Eingängen gespeist werden, mit einer [Kalibrierungsschicht](https://rc-soar.com/opentx/setups/calib/calibration.htm) , um Unterschiede in der Geometrie der Anlenkungen zu beseitigen. Diese Art von Schema ist mit Mischern wirtschaftlich und ideal für F3X-Modelle.

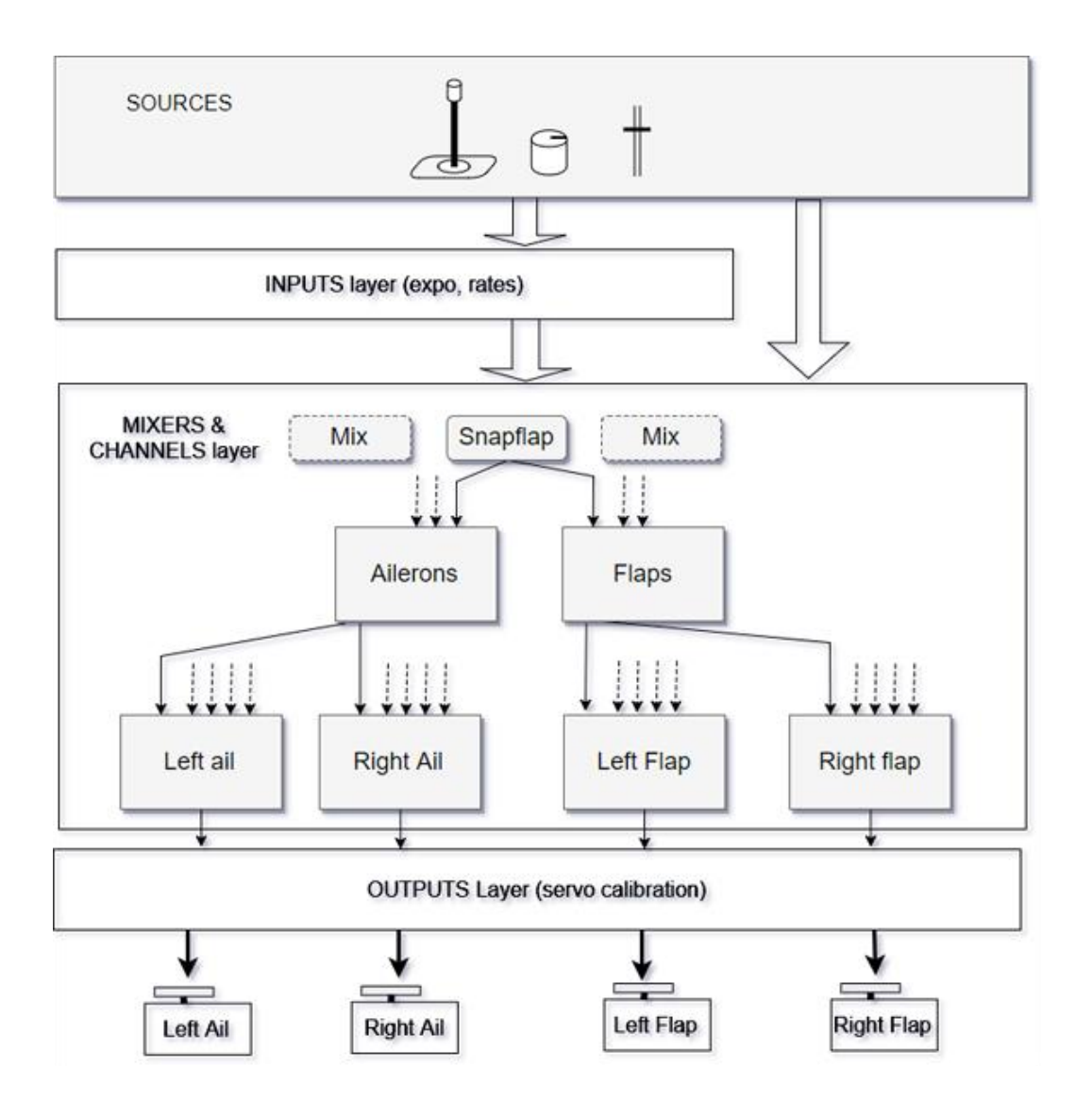

# **7. Zusammenfassung**

Lassen Sie uns zusammenfassen, was durch den Einsatz von Kaskadenmischern erreicht wurde.

- Wir haben den gemeinsamen Mischercode isoliert um doppelte Mischer zu reduzieren
- Jede Mischung ist über einen einzigen Menüpunkt einstellbar, wobei eine perfekte Verfolgung garantiert ist (vorausgesetzt, die Servos sind kalibriert).
- Wir haben es einfach gemacht, das Mischen zu verlängern